# **Adafruitsht31 Library Documentation** *Release 1.0*

**Jerry Needell**

**Dec 21, 2018**

## **Contents**

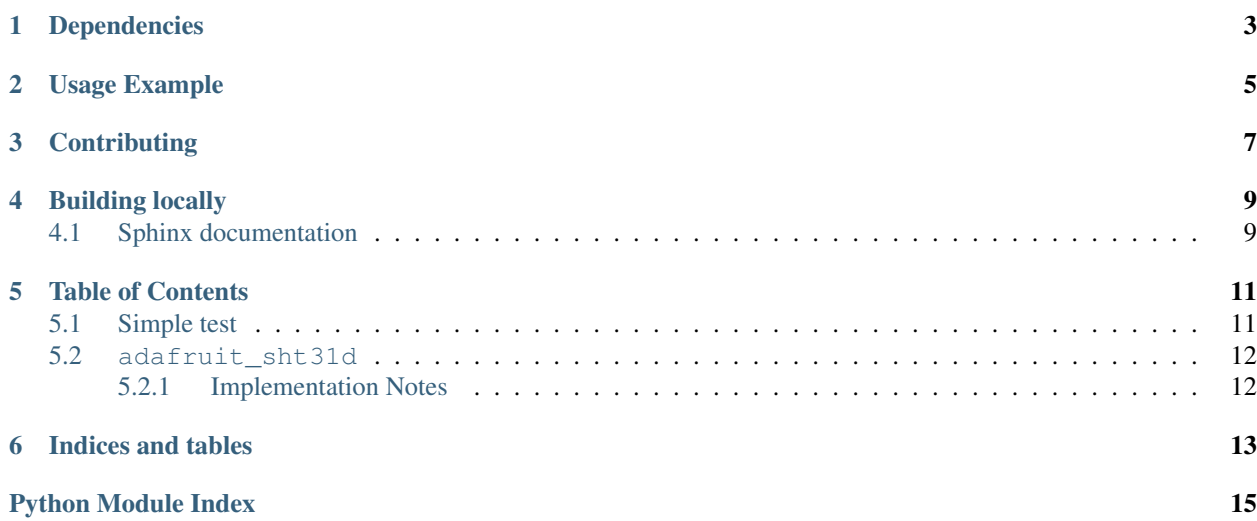

CircuitPython module for the SHT31-D temperature and humidity sensor.

## Dependencies

#### <span id="page-6-0"></span>This driver depends on:

- [Adafruit CircuitPython](https://github.com/adafruit/circuitpython)
- [Bus Device](https://github.com/adafruit/Adafruit_CircuitPython_BusDevice)

Please ensure all dependencies are available on the CircuitPython filesystem. This is easily achieved by downloading [the Adafruit library and driver bundle.](https://github.com/adafruit/Adafruit_CircuitPython_Bundle)

## Usage Example

<span id="page-8-0"></span>You must import the library to use it:

**import adafruit\_sht31d**

This driver takes an instantiated and active I2C object (from the [busio](https://circuitpython.readthedocs.io/en/latest/shared-bindings/busio/__init__.html#module-busio) or the [bitbangio](https://circuitpython.readthedocs.io/en/latest/shared-bindings/bitbangio/__init__.html#module-bitbangio) library) as an argument to its constructor. The way to create an I2C object depends on the board you are using. For boards with labeled SCL and SDA pins, you can:

```
from busio import I2C
from board import SCL, SDA
i2c = I2C(SCL, SDA)
```
Once you have created the I2C interface object, you can use it to instantiate the sensor object:

```
sensor = adafruit_sht31d.SHT31D(i2c)
```
And then you can start measuring the temperature and humidity:

```
print(sensor.temperature)
print(sensor.relative_humidity)
```
## **Contributing**

<span id="page-10-0"></span>Contributions are welcome! Please read our [Code of Conduct](https://github.com/adafruit/Adafruit_CircuitPython_SHT31D/blob/master/CODE_OF_CONDUCT.md) before contributing to help this project stay welcoming.

Building locally

<span id="page-12-0"></span>To build this library locally you'll need to install the [circuitpython-build-tools](https://github.com/adafruit/circuitpython-build-tools) package.

```
python3 -m venv .env
source .env/bin/activate
pip install circuitpython-build-tools
```
Once installed, make sure you are in the virtual environment:

```
source .env/bin/activate
```
Then run the build:

```
circuitpython-build-bundles --filename_prefix adafruit-circuitpython-sht31d --library_
˓→location .
```
### <span id="page-12-1"></span>**4.1 Sphinx documentation**

Sphinx is used to build the documentation based on rST files and comments in the code. First, install dependencies (feel free to reuse the virtual environment from above):

```
python3 -m venv .env
source .env/bin/activate
pip install Sphinx sphinx-rtd-theme
```
Now, once you have the virtual environment activated:

```
cd docs
sphinx-build -E -W -b html . _build/html
```
This will output the documentation to docs/\_build/html. Open the index.html in your browser to view them. It will also (due to -W) error out on any warning like Travis will. This is a good way to locally verify it will pass.

## Table of Contents

### <span id="page-14-3"></span><span id="page-14-1"></span><span id="page-14-0"></span>**5.1 Simple test**

Ensure your device works with this simple test.

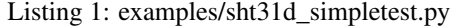

```
1 import time
2 import board
3 import busio
4 import adafruit_sht31d
5
6 \mid # Create library object using our Bus I2C port
7 \mid 12c = \text{busio.IC}(\text{board. SCL}, \text{board. SDA})\frac{1}{8} sensor = adafruit_sht31d.SHT31D(i2c)
9
10 loopcount = 0
11 while True:
12 print("\nTemperature: \frac{20.1f}{r} C" % sensor.temperature)
13 print ("Humidity: 80.1f 88" % sensor.relative_humidity)
14 loopcount += 115 time.sleep(2)
16 # every 10 passes turn on the heater for 1 second
\textbf{if} loopcount == 10:
18 loopcount = 0
19 sensor.heater = True
20 print ("Sensor Heater status =", sensor.heater)
21 time.sleep(1)
22 sensor.heater = False
23 print("Sensor Heater status =", sensor.heater)
```
### <span id="page-15-2"></span><span id="page-15-0"></span>**5.2 adafruit\_sht31d**

This is a CircuitPython driver for the SHT31-D temperature and humidity sensor.

• Author(s): Jerry Needell

### <span id="page-15-1"></span>**5.2.1 Implementation Notes**

#### Hardware:

• Adafruit [Sensiron SHT31-D Temperature & Humidity Sensor Breakout](https://www.adafruit.com/product/2857) (Product ID: 2857)

#### Software and Dependencies:

- Adafruit CircuitPython firmware for the ESP8622 and M0-based boards: [https://github.com/adafruit/](https://github.com/adafruit/circuitpython/releases) [circuitpython/releases](https://github.com/adafruit/circuitpython/releases)
- Adafruit's Bus Device library: [https://github.com/adafruit/Adafruit\\_CircuitPython\\_BusDevice](https://github.com/adafruit/Adafruit_CircuitPython_BusDevice)

#### **class** adafruit\_sht31d.**SHT31D**(*i2c\_bus*, *address=68*)

A driver for the SHT31-D temperature and humidity sensor.

#### **Parameters**

- **i2c\_bus** The busio. I2C object to use. This is the only required parameter.
- **address**  $(int)$  $(int)$  $(int)$  (optional) The I2C address of the device.

#### **heater**

Control the sensor internal heater.

#### **relative\_humidity**

The measured relative humidity in percent.

#### **reset**()

Execute a Soft RESET of the sensor.

#### **status**

The Sensor status.

#### **temperature**

The measured relative humidity in percent.

Indices and tables

- <span id="page-16-0"></span>• genindex
- modindex
- search

Python Module Index

<span id="page-18-0"></span>a

adafruit\_sht31d, [11](#page-14-2)

## Index

## A

adafruit\_sht31d (module), [11](#page-14-3)

## H

heater (adafruit\_sht31d.SHT31D attribute), [12](#page-15-2)

## R

relative\_humidity (adafruit\_sht31d.SHT31D attribute), [12](#page-15-2) reset() (adafruit\_sht31d.SHT31D method), [12](#page-15-2)

## S

SHT31D (class in adafruit\_sht31d), [12](#page-15-2) status (adafruit\_sht31d.SHT31D attribute), [12](#page-15-2)

## T

temperature (adafruit\_sht31d.SHT31D attribute), [12](#page-15-2)